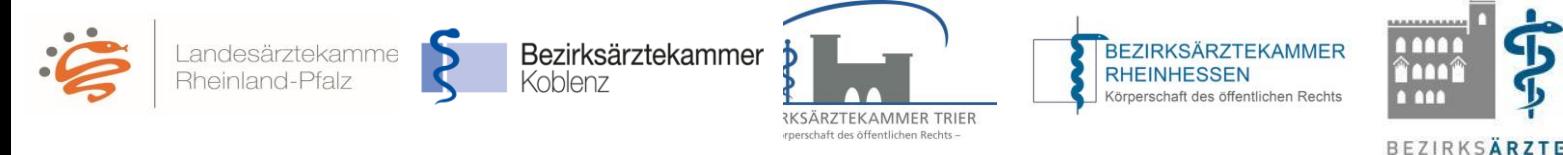

## **Teilnahme als Weiterbildungsbefugte/r Ärztin/Arzt (WBB)**

## **Erste Schritte zur Nutzung des eLogbuchs mit den direkten Hinweisen zu den entsprechenden FAQ zur Nutzung des eLogbuchs**

1. In die eLogbuch-Anwendung gelangen Sie ausschließlich über den Mitgliederbereich auf der Homepage Ihrer Bezirksärztekammer.

Sollten Ihnen keine Zugangsdaten für den Mitgliederbereich Ihrer Bezirksärztekammer vorliegen, müssen Sie diese zunächst bei Ihrer Bezirksärztekammer neu beantragen.

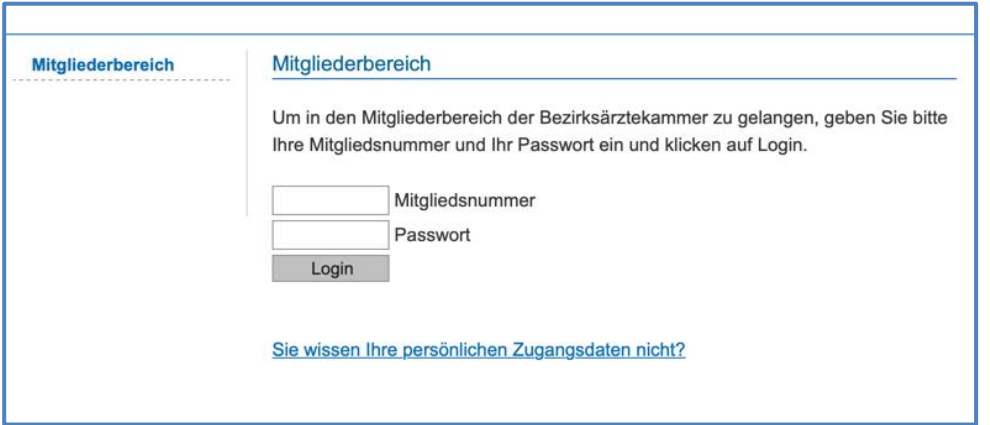

2. Nach dem Login stehen Ihnen im Mitgliederbereich mehrere Menüpunkte zur Auswahl. Unter dem Punkt Infos eLogbuch (1) erhalten Sie allgemeine Informationen. Um in die eLogbuch-Anwendung zu gelangen, klicken Sie bitte auf "eLogbuch Login" (2). Dann erscheint diese Seite:

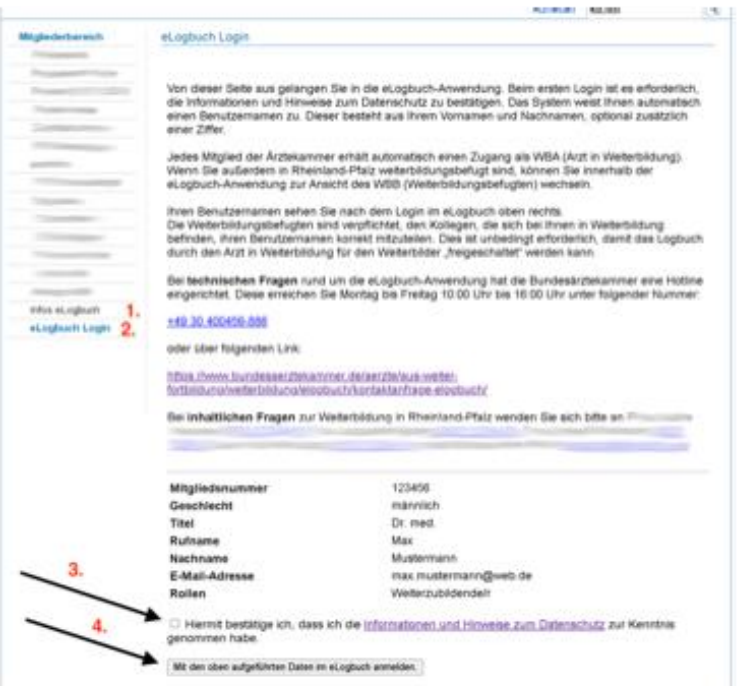

Hier müssen Sie die Informationen und Hinweise zum Datenschutz zur Kenntnis nehmen, einen Haken setzen (3), um sich dann mit den aufgeführten Daten in der eLogbuch-Anwendung anzumelden (4). Dies muss wegen der Systemsicherheit innerhalb einer gewissen Zeitspanne geschehen. Ist die Zeitspanne überschritten, muss die Seite neu geladen werden.

**KAMMER PFALZ**